## **Afschrijving ongedaan maken**

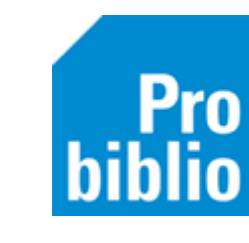

Als een boek ten onrechte is afgeschreven, kan dit ongedaan worden gemaakt.

- Start de client van school en log in met de toegangscode voor koppelen.
- Ga naar Exemplaren > Inzien

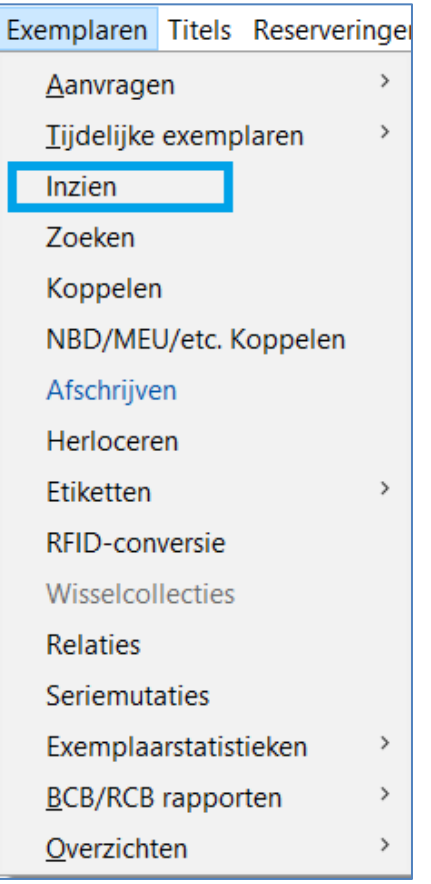

- Scan de barcode van het boek. De exemplaargegevens worden getoond.
- Ga naar Status > Afschrijving ongedaan maken

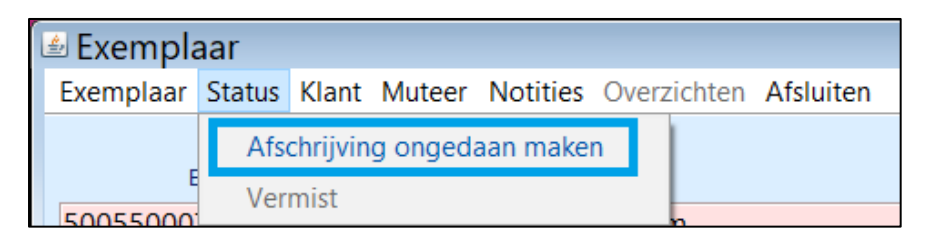

• Bevestig de vraag 'Wilt u de afschrijving ongedaan maken' met 'Ja'.

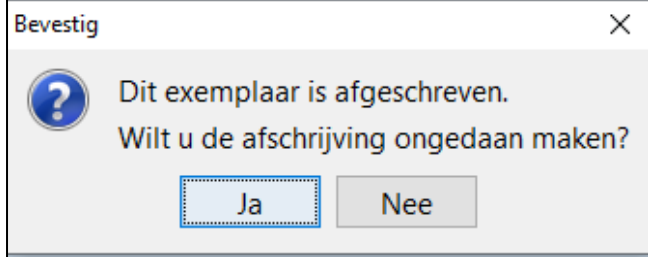

Het exemplaar is weer in de schoolcollectie opgenomen.